# **JDMail V3.10** 邮件列表存档管理简介

邮件列表存档 Web 管理是 JDMail V3.10 的特色功能,方便用户随时随地通过浏览器方 式查看邮件列表往来信件内容。邮件列表在使用一段时间后,大量有用的信息、文档会沉淀 在邮件列表里。比如售后客户服务的信息、内部技术交流信息等等。 邮件列表存档 Web 管 理就通过 Web 方式, 为日后查询、检索这些邮件提供方便。

邮件列表存档管理可以用于售后服务部门或者研发部门等频繁邮件往来的部门,并且需 要对邮件内容归档,以备日后进行查询检索。

要想使用邮件列表存档 Web 管理,需要先将邮件列表存档设为开启。

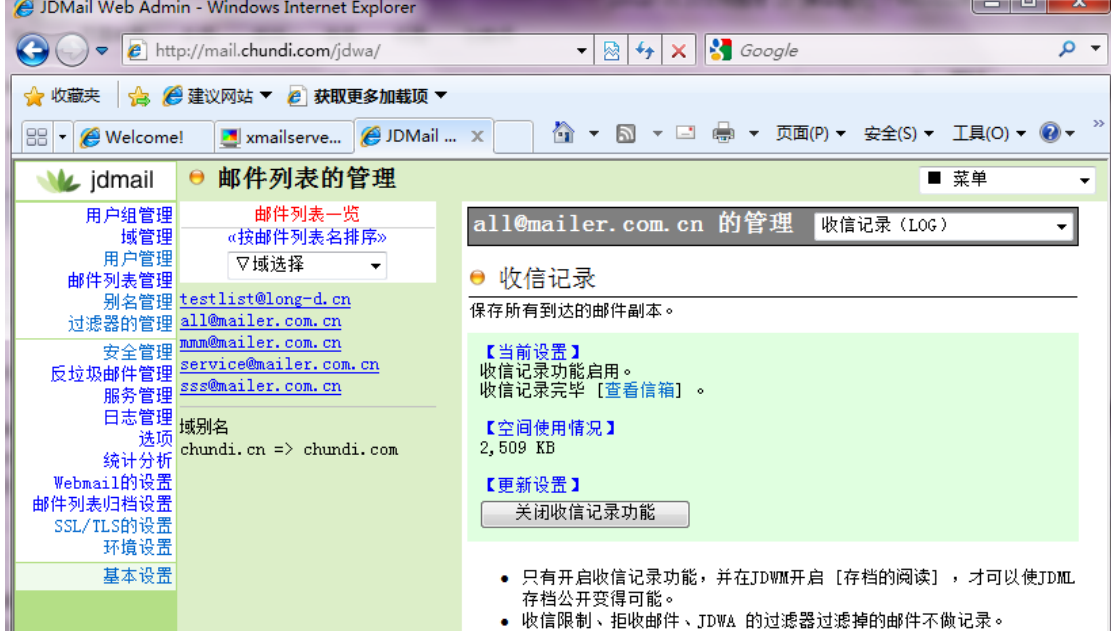

可以对公开的邮件列表进行必要的设置。

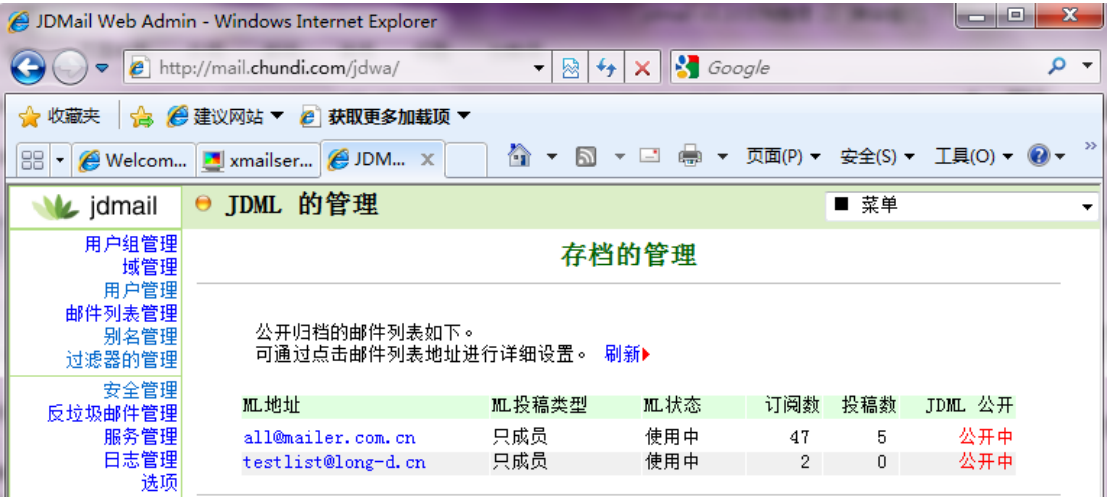

邮件列表管理基本设置界面:

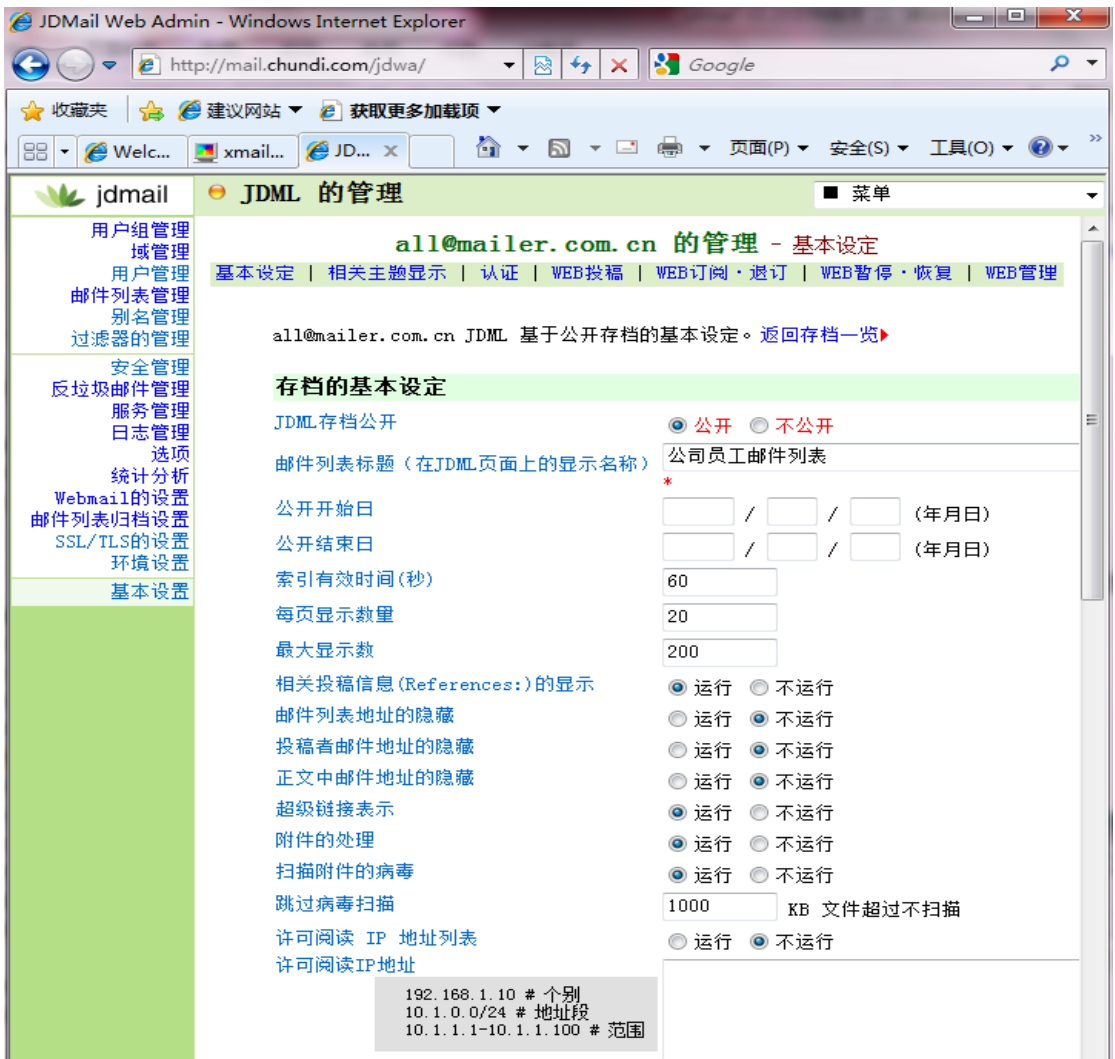

## **1.** 邮件列表存档浏览

查看邮件列表存档内容、下载存档邮件附件、发表评论。

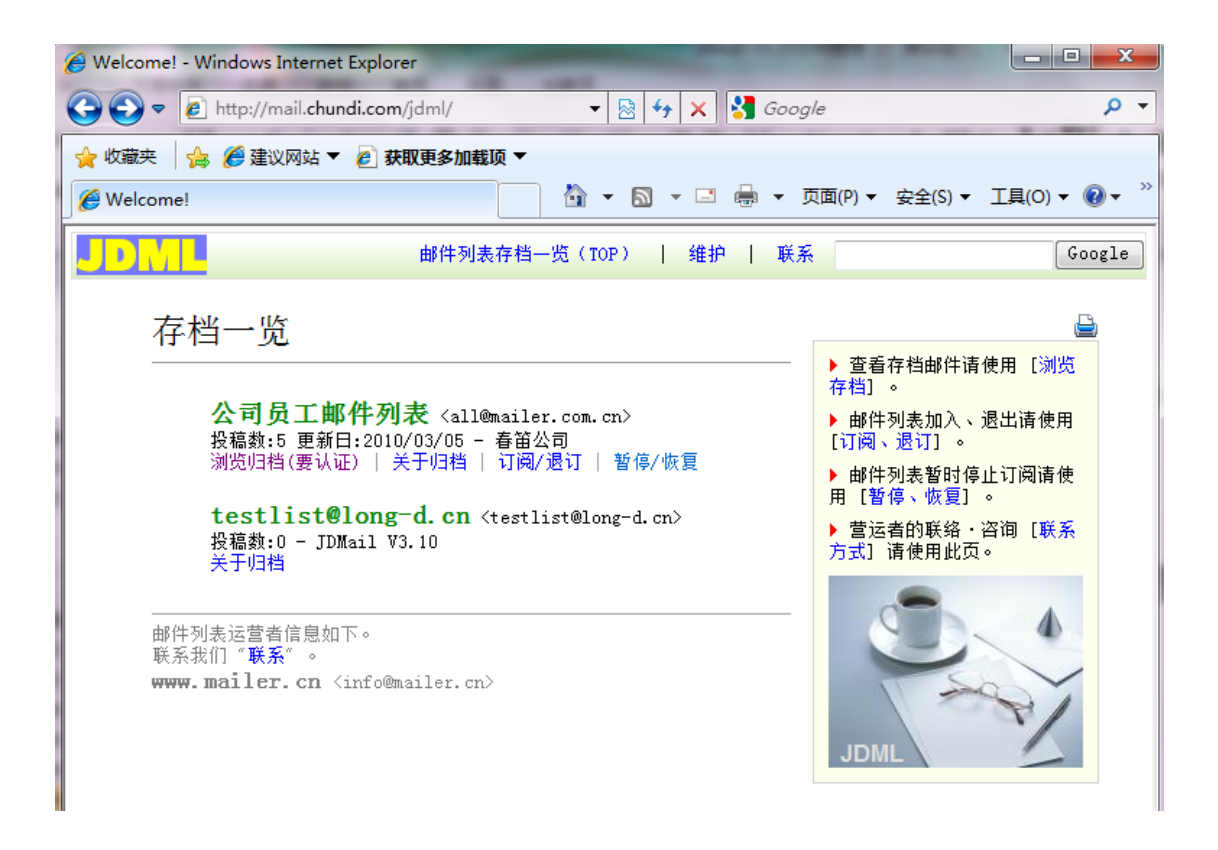

邮件列表主题一览:

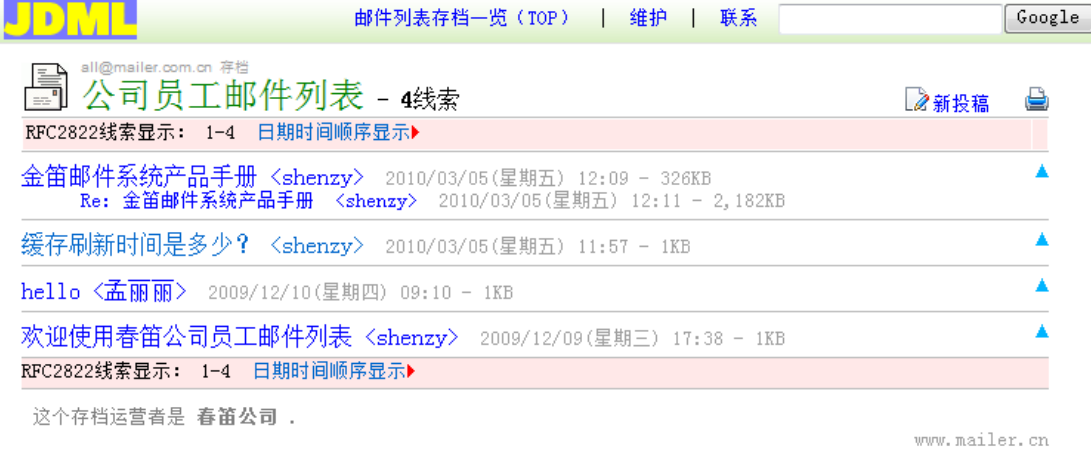

查看邮件内容:主题、正文、附件

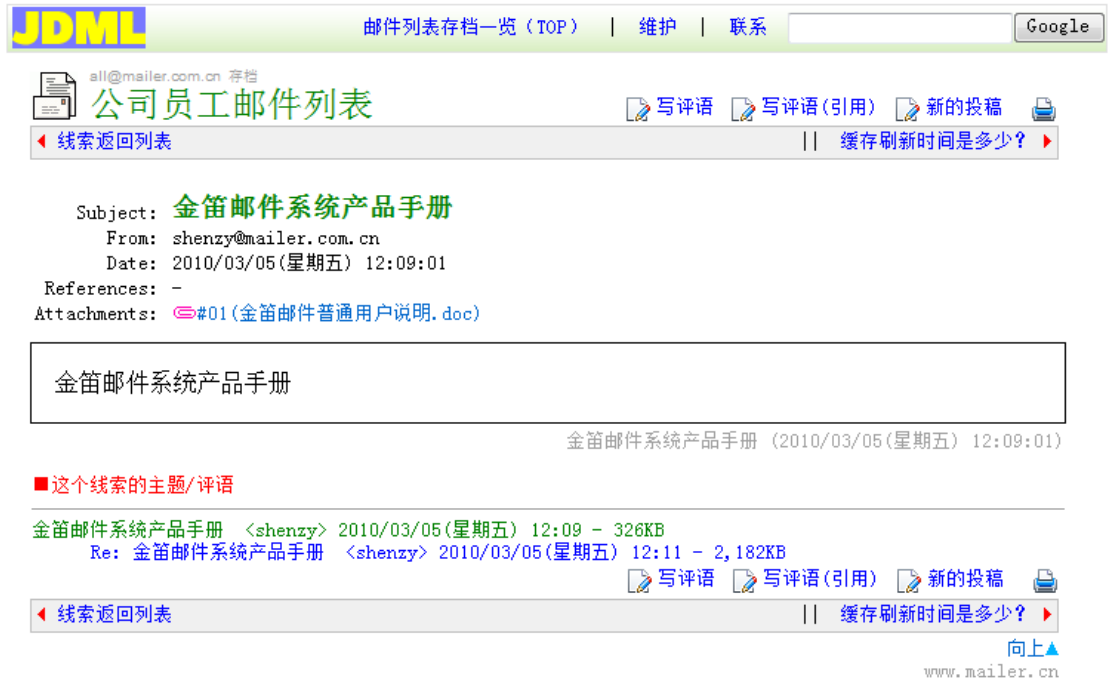

### **2.** 邮件列表 **WEB** 投稿·评论

邮件列表可以通过 Web 方式投稿、发表评论。

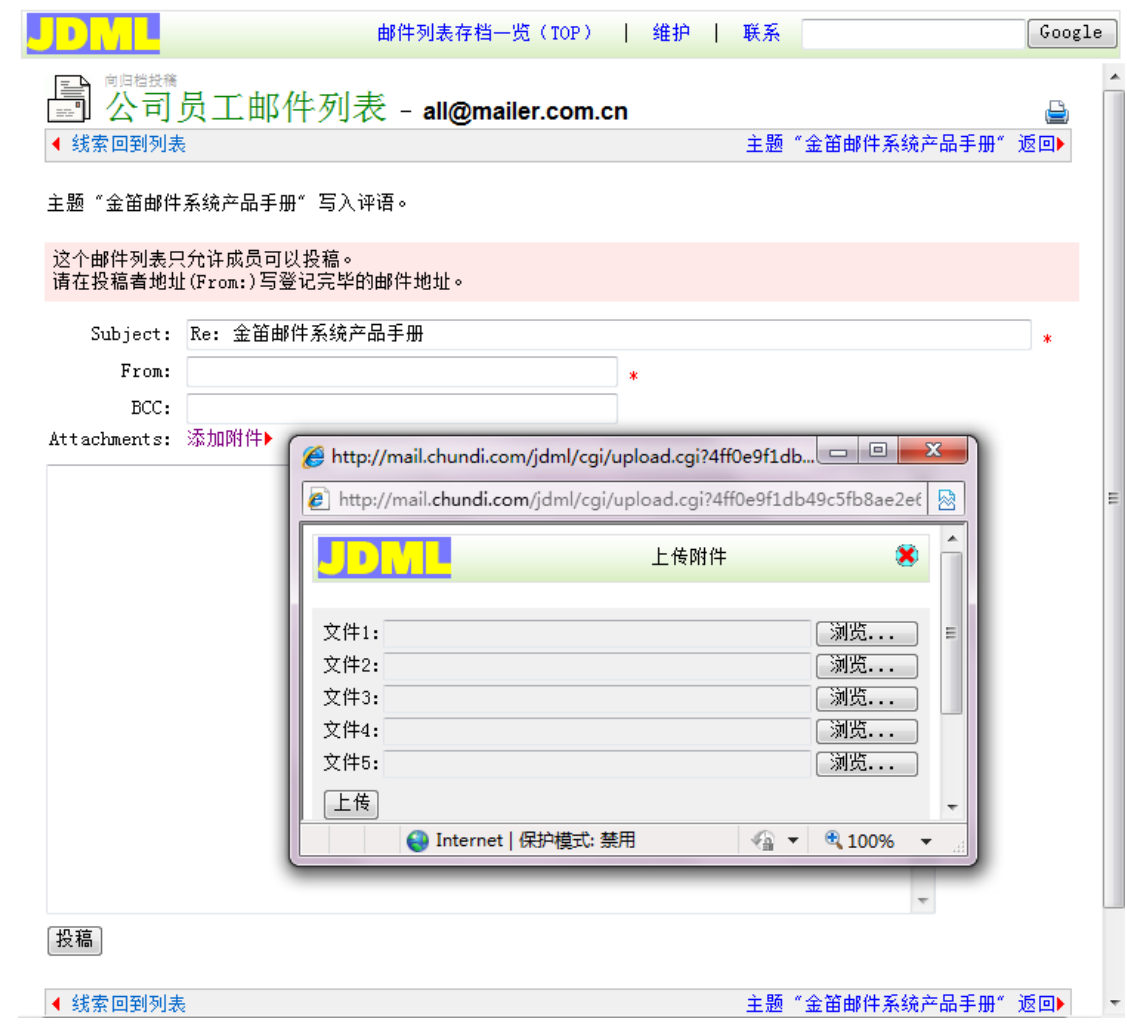

发表评论:

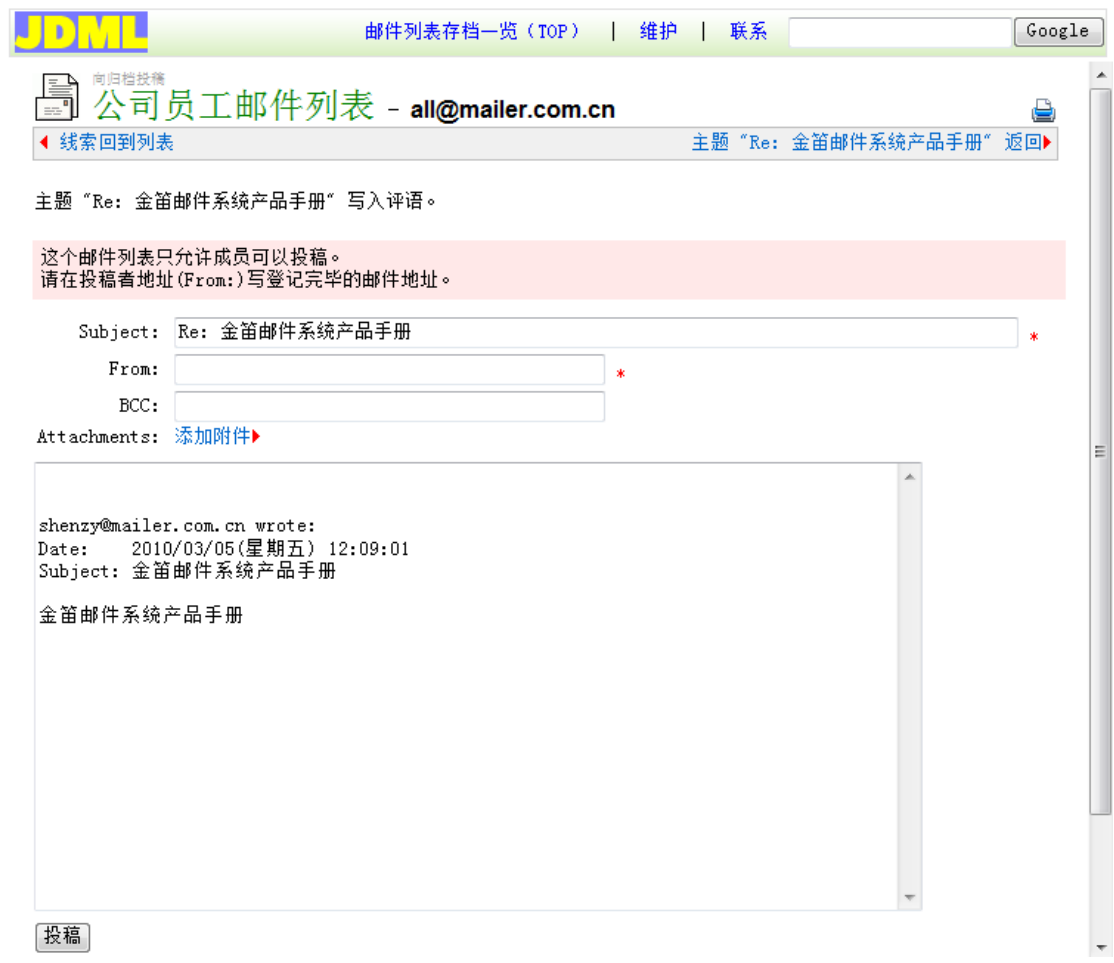

### **3.** 邮件列表 **WEB** 订阅·退订·暂停·恢复

通过 web 方式,管理员可以对邮件列表用户进行订阅·退订·暂停·恢复处理。

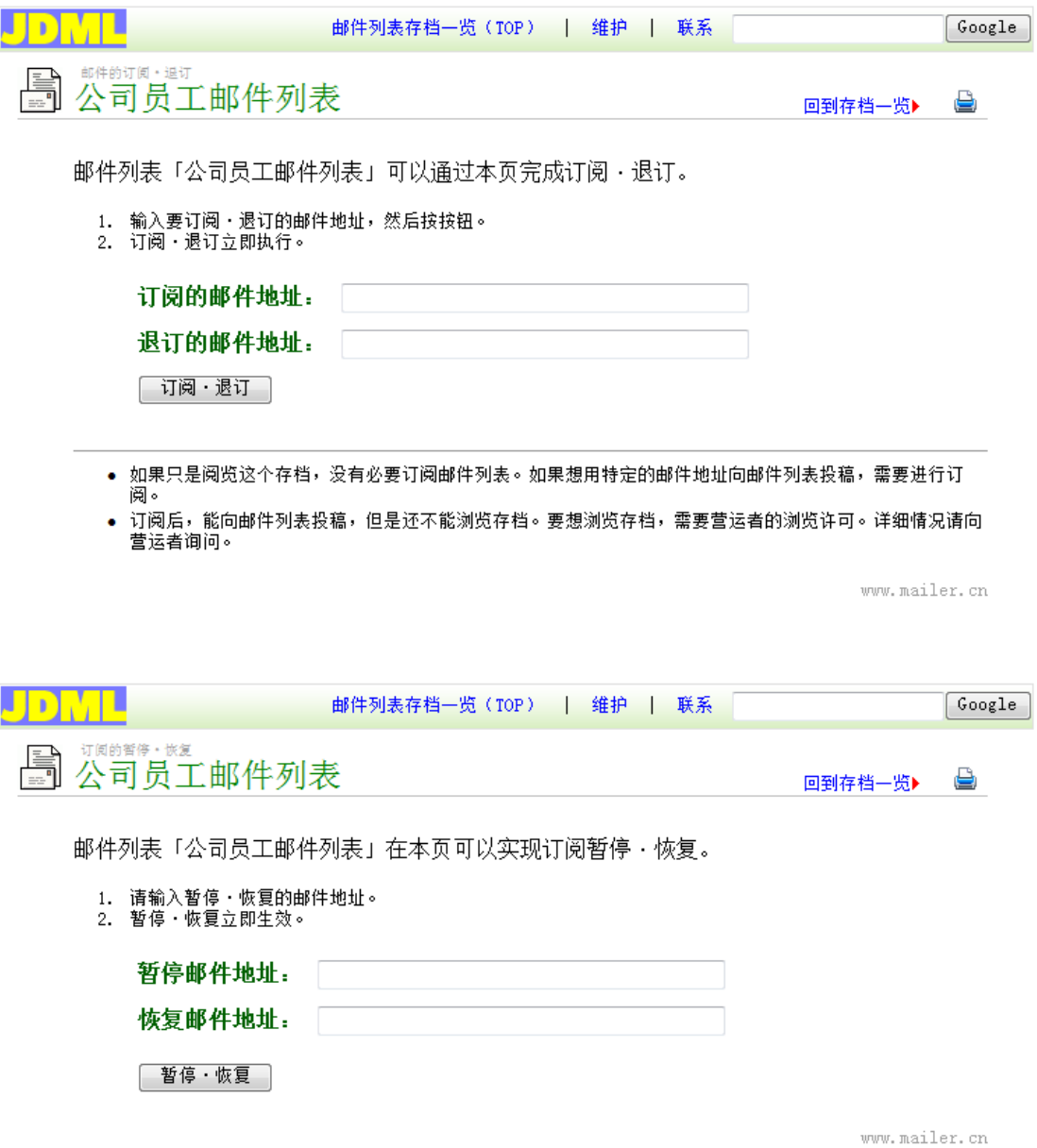

# **4.** 邮件列表存档维护(环境设置、页眉·页脚、欢迎·再见 模板编辑)

每个邮件列表都可以设置一名邮件列表归档管理员,可以通过 web 方式对邮件列表归 档进行维护。

登录时需要输入以下三项:

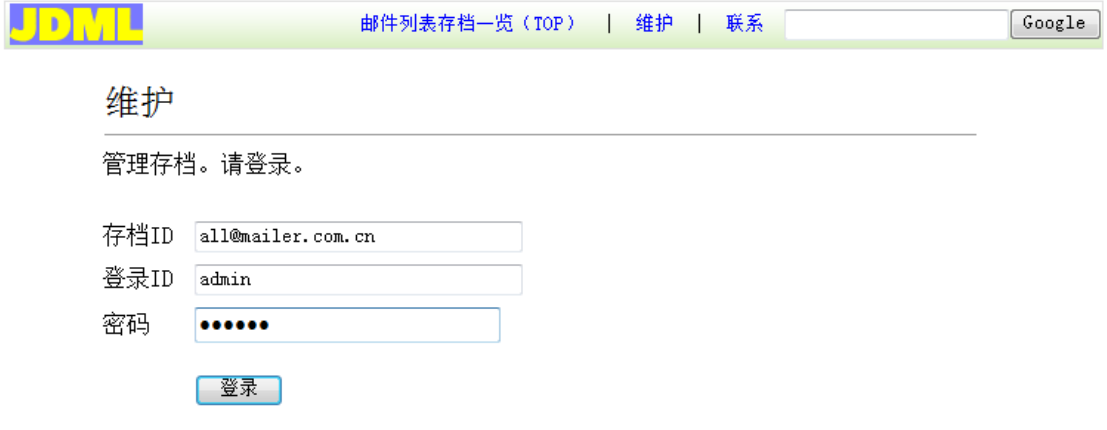

存档 ID 是邮件列表名,登录 ID 是在 Web 管理界面设置的管理登录 ID 和管理用口令。

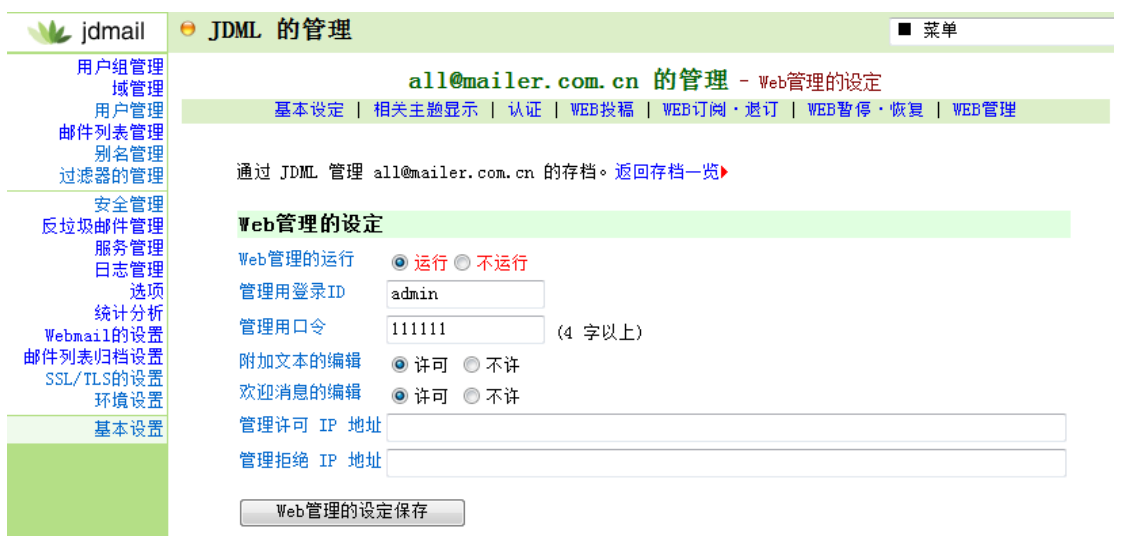

邮件列表存档设置界面:

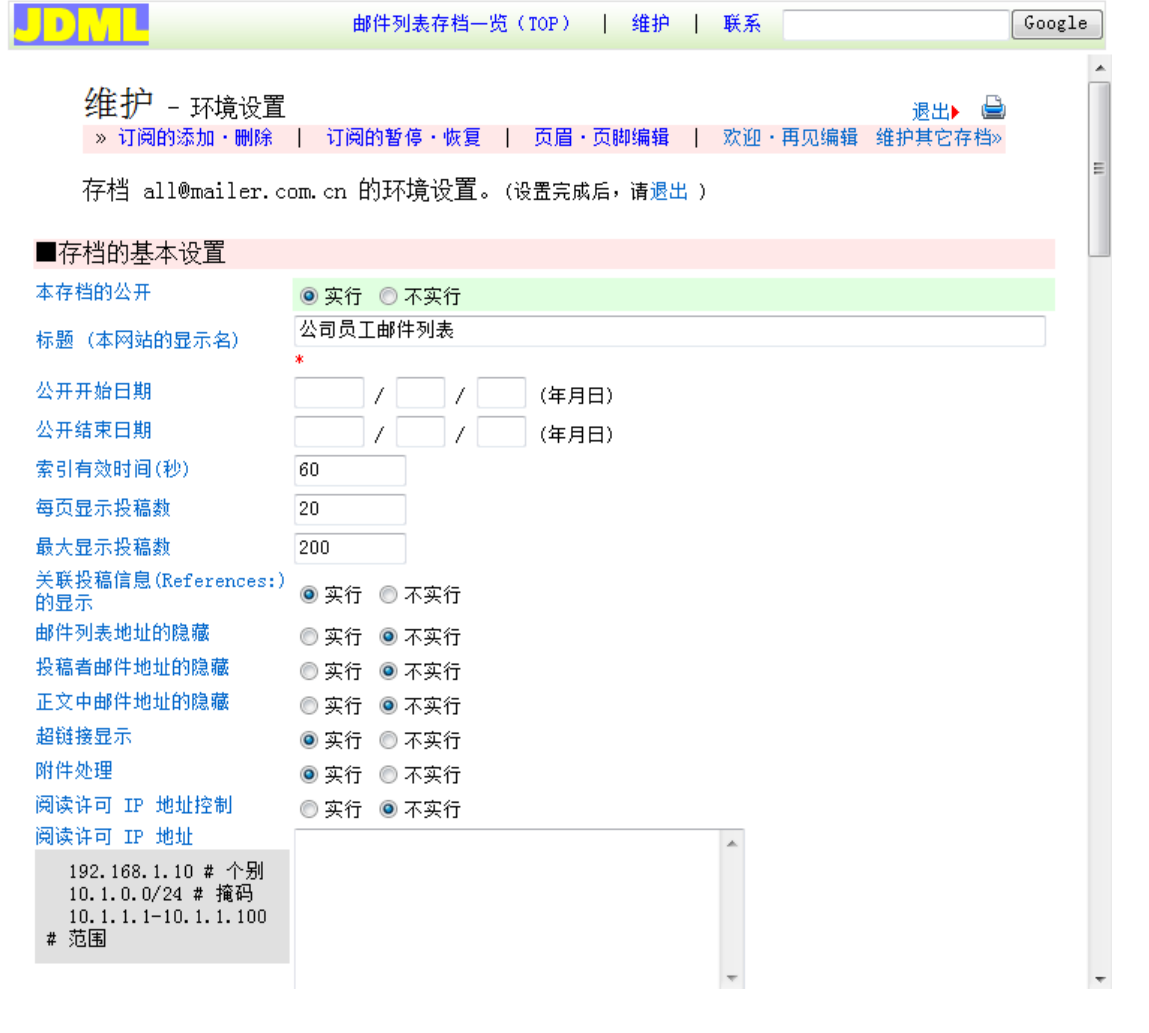

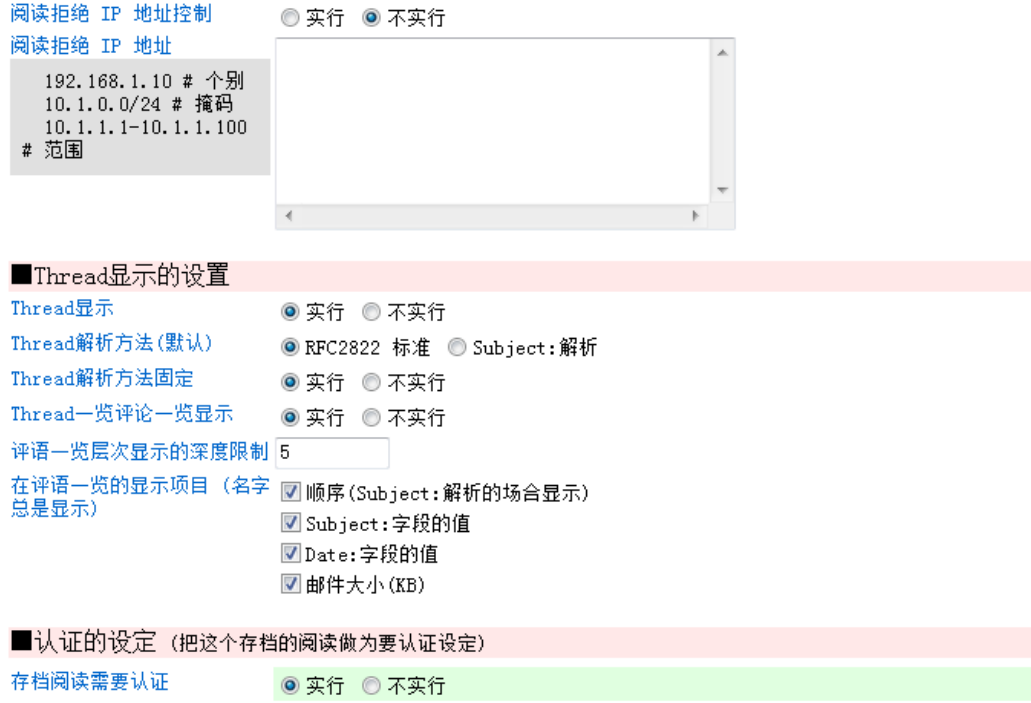

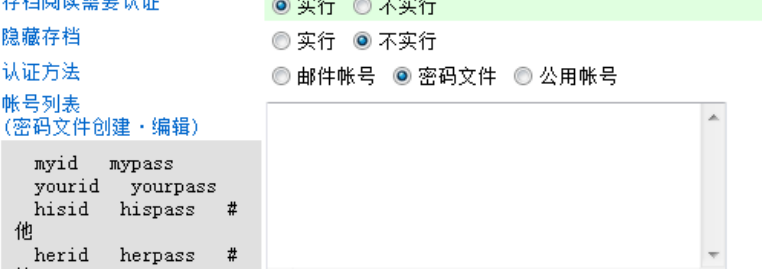

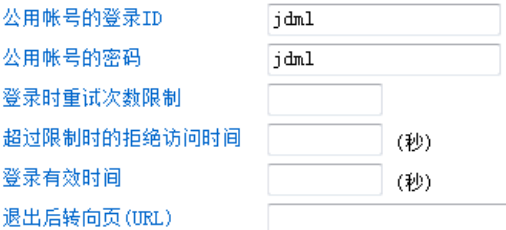

#### ■Web投稿的设定 (从本网站向 all@domain 投稿) Web投稿的实行 ◎ 实行 ◎ 不实行 投稿的开始日期 │ / │ │ / │ │ (年月日) 投稿的结束日期  $\lfloor$  /  $\lfloor$  /  $\lfloor$ (年月日) 评论的许可 ◎ 实行 ◎ 不实行 投稿完成时更新索引 ◎ 实行 ◎ 不实行 投稿时的正文引用 ● 运行 ● 不运行 引用符的指定  $\circledcirc$ >  $\circ$  |  $\circ$  #  $\circ$  No 投稿文本的最大尺寸 10000  $(B)$ 页眉的添加 ◎ 实行 ◎ 不实行 页脚的添加 ◎ 实行 ◎ 不实行 BCC:送信的许可 ◎ 许可 ◎ 不许 添加附件的许可 ◎ 许可 ◎ 不许 附件的最大尺寸 1000000  $(KB)$ 添加附件的个数限制  $\overline{5}$ (个) 添加附件禁止的扩展名 投稿通知地址

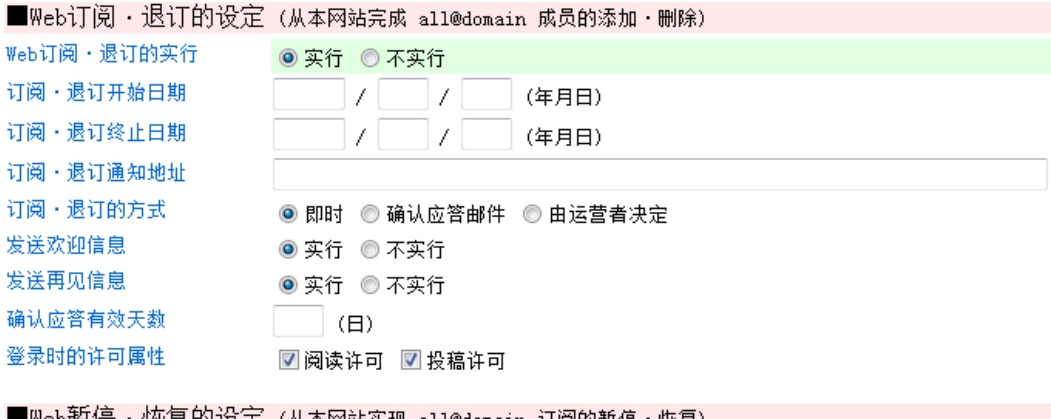

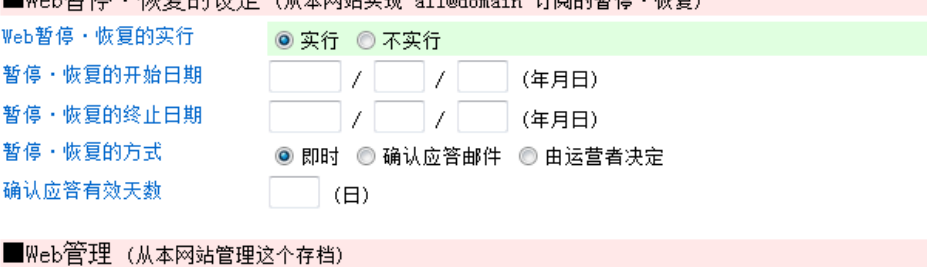

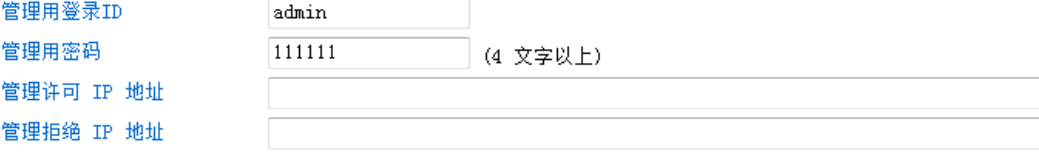

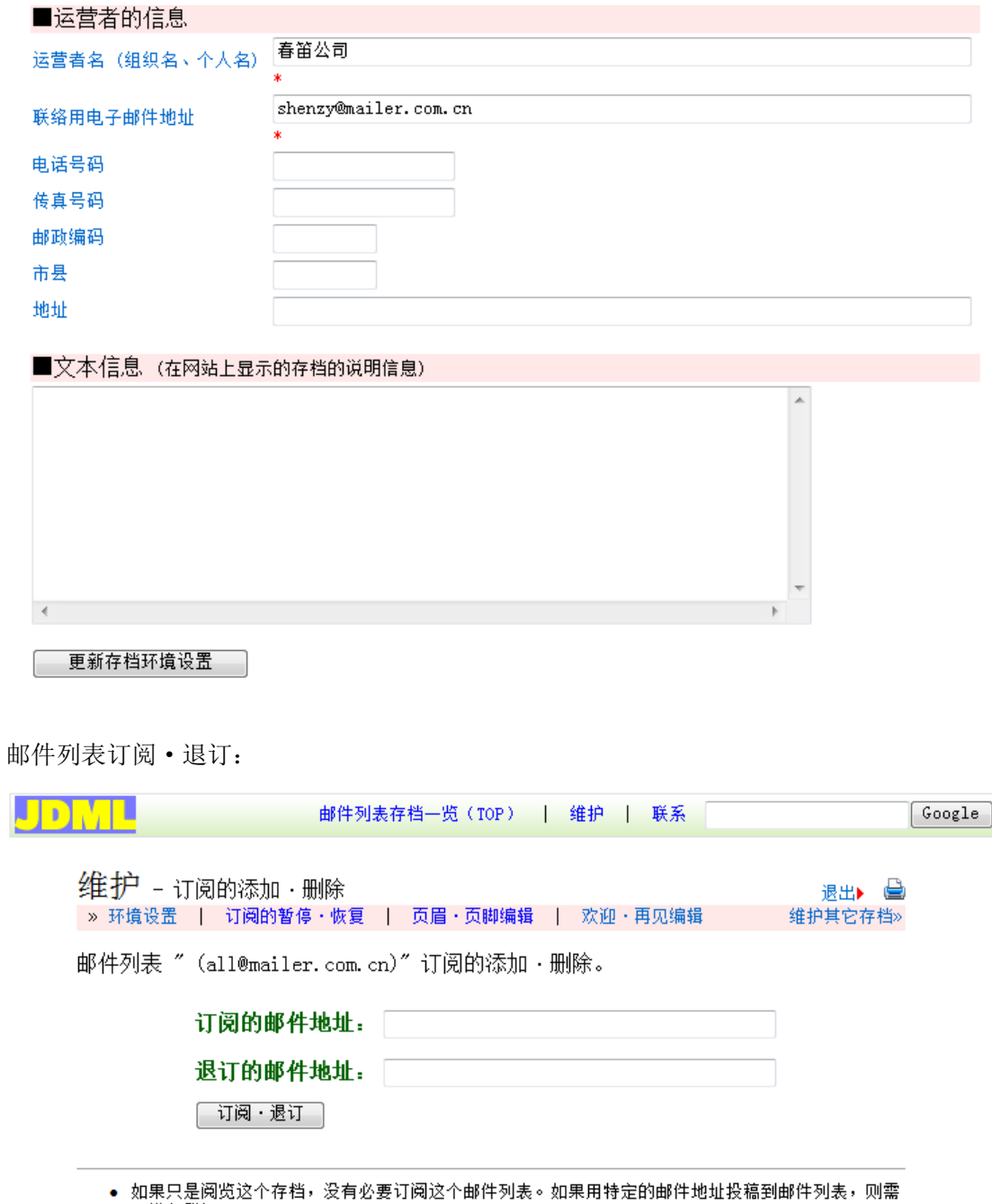

要进行登记。

www.mailer.cn

编辑邮件列表页眉·页脚。发往邮件列表的邮件会自动附上这些内容。

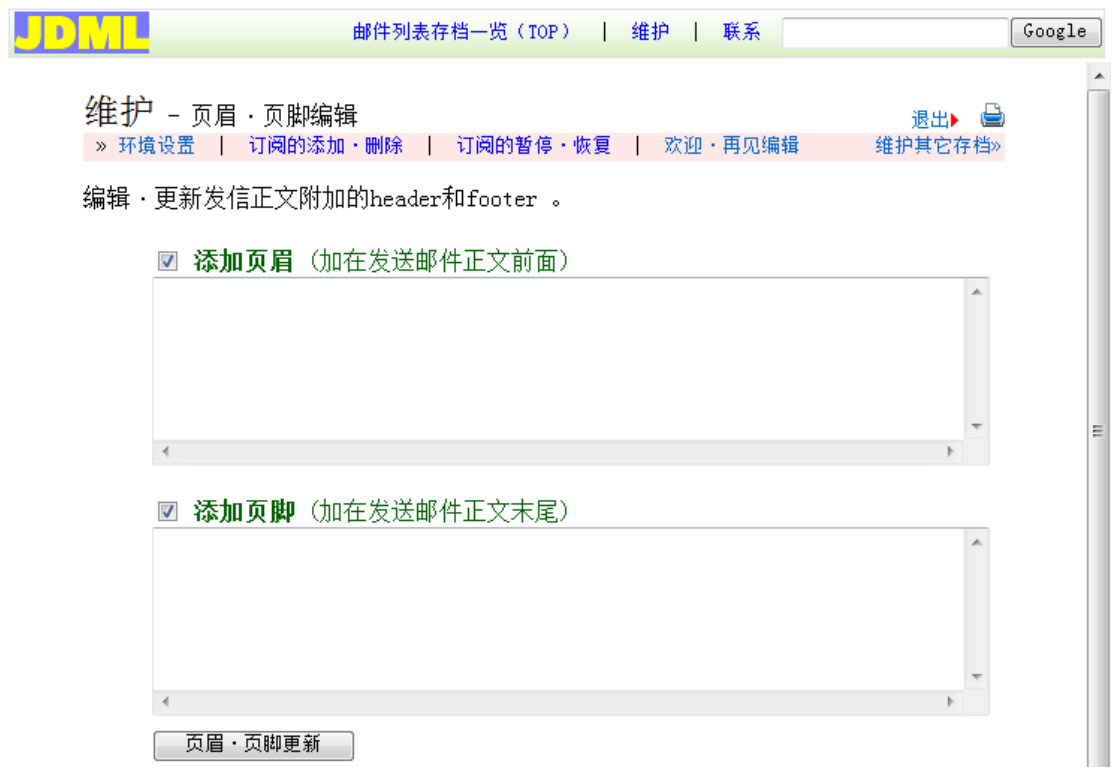

邮件列表用户暂停·恢复订阅:

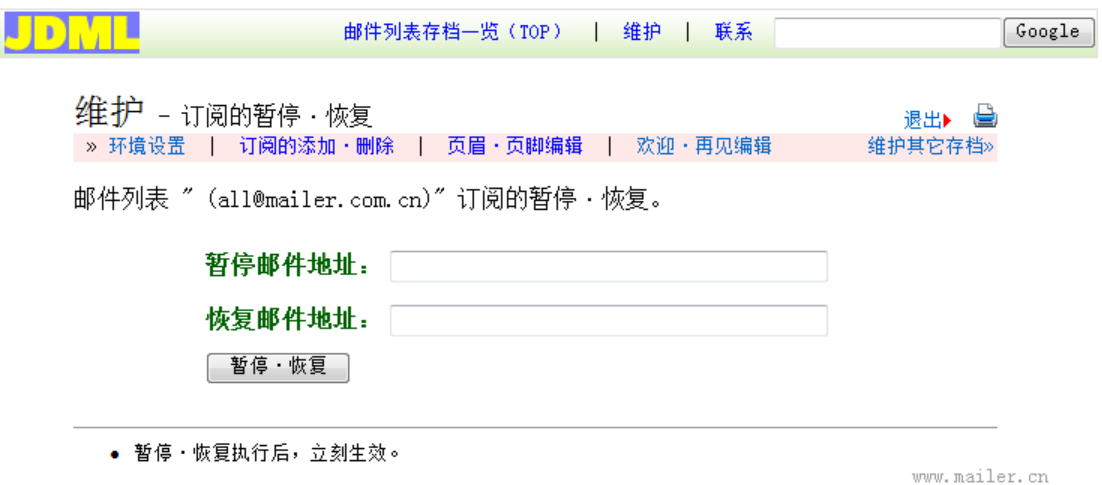

编辑邮件列表订阅时发送的欢迎邮件内容和退订时的再见邮件内容:

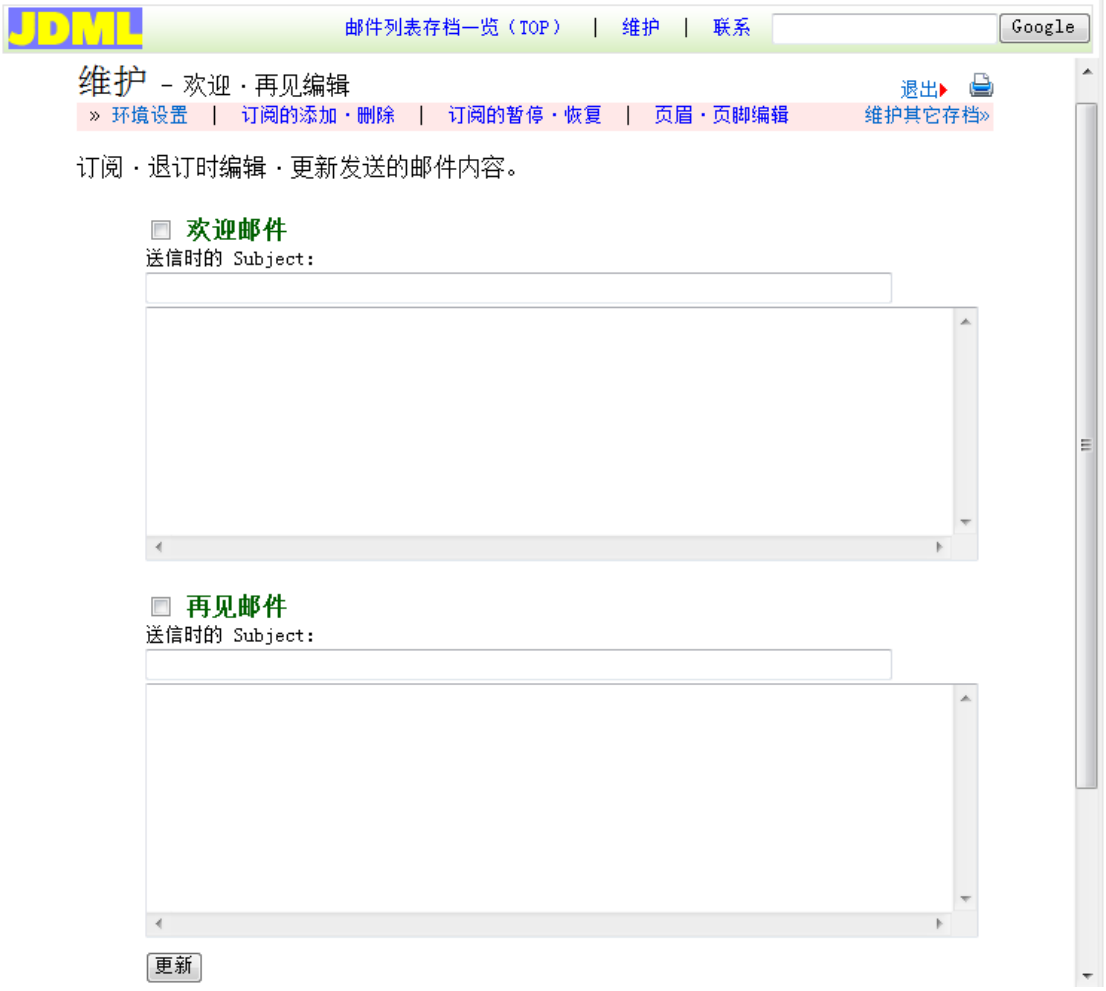

联系网站管理员,给邮件系统管理员发邮件。

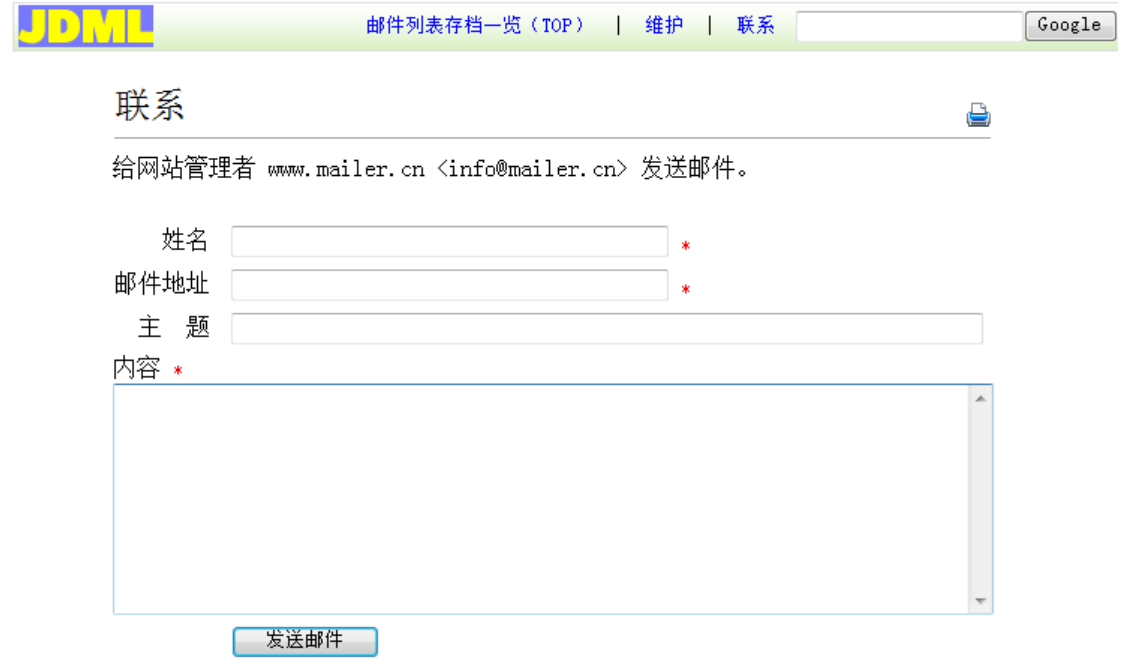